# <span id="page-0-0"></span>SNC-VM772R

Release Note

Ver.1.2.0

2018/12/21

Sony Corporation

Revision history

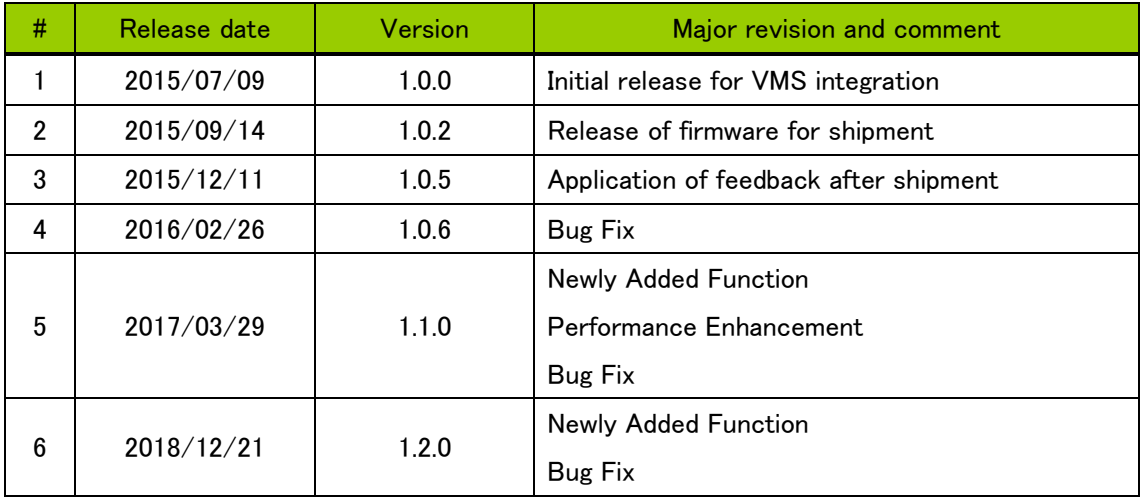

## **CONTENTS**

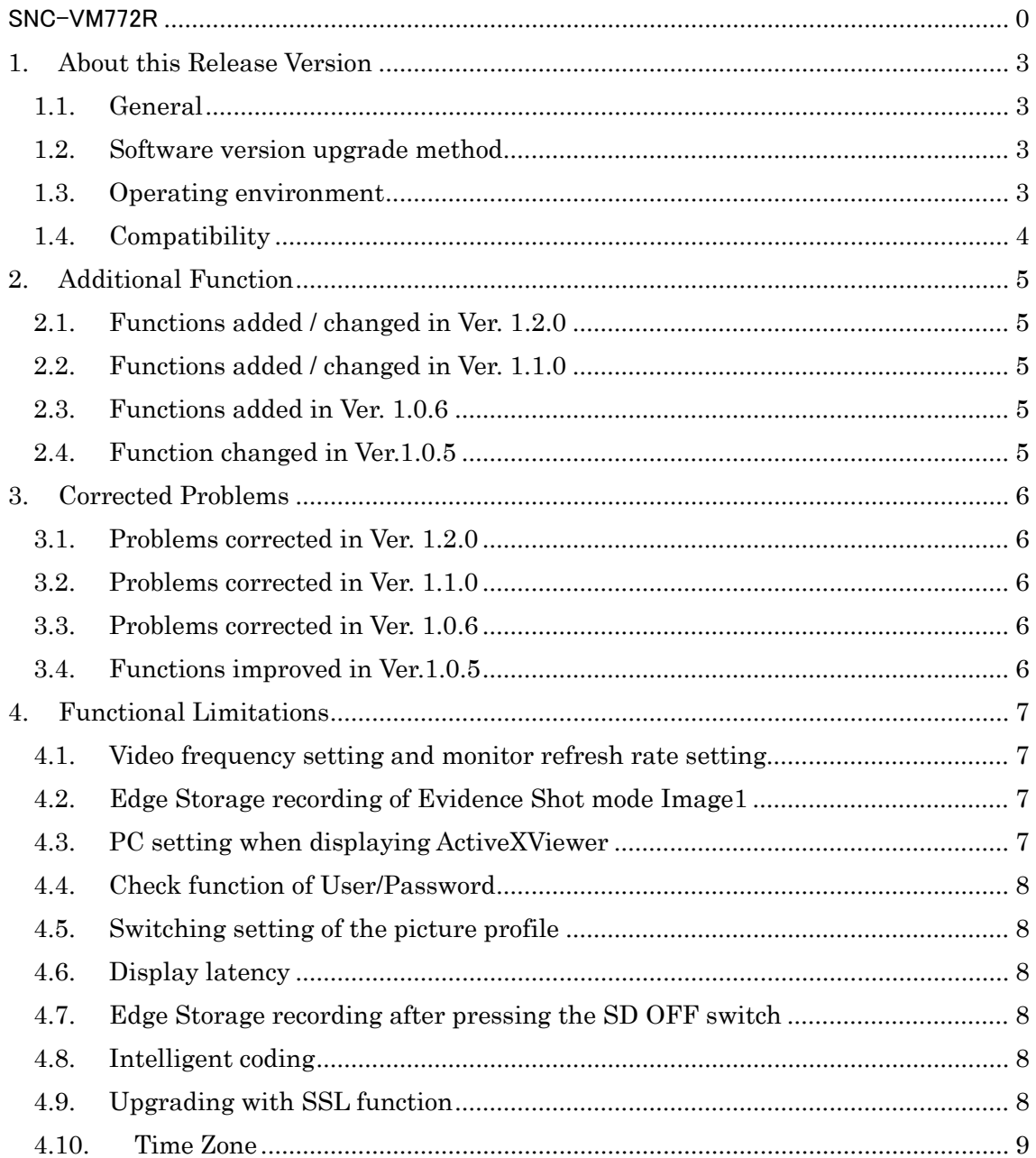

## <span id="page-3-0"></span>1. About this Release Version

<span id="page-3-1"></span>1.1. General

This release version is 1.2.0

Target model: SNC-VM772R

<span id="page-3-2"></span>1.2. Software version upgrade method

To upgrade the camera software to this version, use SNC toolbox V.1.6.1 or later. For the version upgrade procedure, refer to the Application Guide.

## <span id="page-3-3"></span>1.3. Operating environment

The following operation environment is necessary for the computer used for viewing the camera images or for controlling.

 $\bullet$  OS

Microsoft Windows 7 (32 bit version, 64 bit version)

Microsoft Windows 8.1 (32 bit version, 64 bit version)

Microsoft Windows 10 (32 bit version, 64 bit version)

Verified editions:

Windows 7: Ultimate, Professional

- Windows 8.1: Pro
- Windows 10 : Pro

Microsoft DirectX 9.0c and later

Web browser

Microsoft Internet Explorer Ver 11.0

Firefox Ver.62.0 (supporting plug-in free viewer only)

Google Chrome Ver.71.0 (supporting plug-in free viewer only)

 $\bullet$  CPU

Intel Core i7, 3.4 GHz or higher

Memory

8 GB or more

**Display** 

3840 x 2160 pixels or higher

Graphic board

To display the streaming of 4K/H.264 30fps, use the graphic board equivalent to or better than the following verified graphic boards.

- ・ Verified graphic boards
	- NVIDIA K620
	- Geforce GTX960

## <span id="page-4-0"></span>1.4. Compatibility

Regarding the functions provided in SNC-VM772R Ver1.0.0, this version does not contain any change for the CGI command, RTSP or other network protocol, or data format for streaming. It is compatible with SNC-VM772R Ver1.0.0, Ver1.0.2, Ver.1.0.5, Ver.1.0.6 and Ver.1.1.0 regarding mutual connectivity with external connected devices.

## <span id="page-5-0"></span>2. Additional Function

- <span id="page-5-1"></span>2.1. Functions added / changed in Ver. 1.2.0
- **•** The security has been enhanced.
- TLS 1.2 is supported.
- Auto clear function of Camera tampering detection is supported.
- <span id="page-5-2"></span>2.2. Functions added / changed in Ver. 1.1.0
- The security has been enhanced.

[[Note] When you fail in installation of ActiveX, apply the latest Windows security patches.

- Windows 10 is supported
- IPELA logo of WEBUI is removed.
- "Full HD" can be selectable for "Output mode"
- "Reduce the false alarms by environment" function and "Detection sensitivity" function in Motion detection setting are supported.
- The coordinate information notified by metadata.cgi when Intelligent cropping function is used is changed from for trap areas to cropped areas
- "Hours meter" function is supported.
- Time zone setting was changed as below.

![](_page_5_Picture_212.jpeg)

- <span id="page-5-3"></span>2.3. Functions added in Ver. 1.0.6
- There is no function added in this version.
- <span id="page-5-4"></span>2.4. Function changed in Ver.1.0.5
- The interpretation of the ONVIF metadata was changed for compatibility improvement, and some of the output specifications were changed.

## <span id="page-6-0"></span>3. Corrected Problems

- <span id="page-6-1"></span>3.1. Problems corrected in Ver. 1.2.0
- In RTSP multicast streaming in an environment where packet loss occurs frequently, there was a problem that the camera might be restarted. This problem has been corrected.

#### <span id="page-6-2"></span>3.2. Problems corrected in Ver. 1.1.0

- There was a problem that new moving object may not be recognized after previous object goes away from trap area in Intelligent coding function. This problem has been corrected.
- There was a problem that single moving object would be cropped into two areas in Intelligent cropping function. This problem has been corrected.
- Color reproductivity under sodium vapour lamp has been improved.
- There was a problem that when performing streaming display on ActiveXViewer, the video may not be displayed smoothly if B picture is enabled. This problem has been corrected.
- There was a problem that "Main" is displayed as the option of the H264 profile when the image size is set to 4K. This problem has been corrected.
- There was a problem that if the picture profile switching condition is changed to "Sensor Input" from any other options, the pull-down menu of the sensor input may display "LIGHT SENSOR". This problem has been corrected.
- There was an incorrect description in the note displayed on the Day/Night tab. This problem has been corrected.
- There was a problem that if reconnection of RTP/RTSP over HTTP streaming occurs at the timing where Link Down of the network interface switches to Link Up due to such reasons as a network switch defect, communication with the camera may be disabled in rare cases. This problem has been corrected.
- There was a problem that when "Font size" is set to Medium/Small/Auto and "Type" is set to Event in Superimpose function, the camera may restart in rare cases. This problem has been corrected
- <span id="page-6-3"></span>3.3. Problems corrected in Ver. 1.0.6
- There was a problem that the ActiveX plug-in module (Motion detection/Face detection) can not be installed when the camera is accessed from PC. This problem has been corrected. (Problem in Ver. 1.0.5. Corrected in Ver.1.0.6.)
- <span id="page-6-4"></span>3.4. Functions improved in Ver.1.0.5
- The specifications of the setup screen was changed so that the specifications where View-DR can be set regardless of the output mode can be set only at the time of 4K multi-streaming where View-DR becomes enabled.
- The range for the motion tracking of intelligent coding was enlarged, improving visibility.
- The characteristics of NR (XDNR) and exposure control were changed, improving visibility for moving objects under dim environments.
- There were cases where the tracking frame was not displayed in the moving object detection setup screen after a long hours of use. This problem was corrected.
- There were rare cases where it restarted or the camera did not respond. This problem was corrected.
- There were cases where the communication was cut on the way during the RTP over RTSP connection. This problem was corrected.
- There were cases where the Edge Storage playback became unstable. This problem was corrected.
- When making an inquiry of CapableBitrate<n>>
of Video Capability, if the inquiry was made with target=All, the value limited by the maximum value of VBR Bitrate was returned. This problem was corrected.

## <span id="page-7-0"></span>4. Functional Limitations

<span id="page-7-1"></span>4.1. Video frequency setting and monitor refresh rate setting

ActiveXViewer uses Direct2D to display the 4K streaming images smoothly. To display the images smoothly, match the video frequency and the PC monitor's refresh rate frequency before use. (It is necessary to set the PC monitor's refresh rate to 60[Hz] or 50[Hz] to match the video frequency of 60[Hz] or 50[Hz], respectively.)

## <span id="page-7-2"></span>4.2. Edge Storage recording of Evidence Shot mode Image1

The recording bit rate in the Evidence Shot mode Image1 (Motion JPEG) may exceed the guaranteed rate (8 Mbps) of Edge Storage depending on the shooting object. Be careful when setting it.

## <span id="page-7-3"></span>4.3. PC setting when displaying ActiveXViewer

When the PC display is set to a zoom setting (eg: 125%, 150%), a part of the live screen of ActiveXViewer may not be displayed. To display the entire image, set the PC display to 100%. [PC display setting procedure]

- $\Omega$  Open the control panel, and display all the control panel items.
- ② Select and click Display from the control panel items.
- ③ Select 100% for the display setting, and click Apply.

The default is set to 100% so normally no setting is required, but if it is set to anything other

than 100%, follow the above steps to set it back to default.

#### <span id="page-8-0"></span>4.4. Check function of User/Password

If "&" is entered to User or Password, a warning message saying "Invalid parameter" appears, but no warning message appears even if any other prohibited character ("," (comma), "#" (sharp), " " (space), ":" (colon)) is entered. So be careful.

#### <span id="page-8-1"></span>4.5. Switching setting of the picture profile

The schedule setting of "event occurrence setting" will be valid when the condition for the next event occurrence is established. For example, even if the event occurrence setting is performed while the condition for event occurrence is established, the setting will not be applied immediately, and it will be applied when the condition is established next time.

#### <span id="page-8-2"></span>4.6. Display latency

When displaying the streaming of FHD or lower on ActiveXViewer, the display latency can be shortened by disabling the hardware acceleration. (The hardware acceleration process will be enabled for the 4K streaming display, so there is no influence to the image quality by disabling the hardware acceleration for FHD or lower sizes.)

#### <span id="page-8-3"></span>4.7. Edge Storage recording after pressing the SD OFF switch

To perform the Edge Storage recording after pressing the SD OFF switch during Edge Storage recording with the record start button for the Edge Storage recording set to ON, or with the Schedule tab / EdgeStorage tab / EdgeStorage video – "Always" checkbox set to ON, and then reinserting an SD card, perform the recording start setting again.

#### <span id="page-8-4"></span>4.8. Intelligent coding

The number of the moving object tracking setting is limited to 4. If it is expected that there will be many moving objects, or if the moving objects move fast, it is recommended to use the fixed range setting at the same time.

#### <span id="page-8-5"></span>4.9. Upgrading with SSL function

Upgrading with SSL function enabled may fail. It is recommended that you disable the SSL function of camera and then perform the upgrade. After the upgrade, please use the SSL function setting back to original.

## <span id="page-9-0"></span>4.10. Time Zone

When choosing a time zone in the following area, it doesn't match the actual time.

- (GMT +3:00) Moscow,St.Petersburg,Volgograd
- (GMT +5:00) Ekaterinburg
- (GMT +8:00) Irkutsk, Ulaan Bataar
- (GMT +9:00) Yakutsk
- (GMT +10:00) Vladivostok

Please select "Manual" in the Time zone menu.